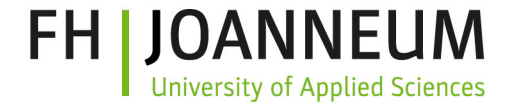

## *Elke Mattheiss* Human-Computer Interaction

#### *(Folien adaptiert von Elmar Krainz)*

*5.Semester SWD 2 SWS; 2,5 ECTS; Seminar*

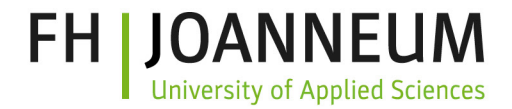

## ■ Semesterarbeit: Abgabe 4

- 1. Jede Gruppe verbessert das Design auf Basis des Feedbacks der Heuristischen Evaluierung
- 2. Entwicklung des interaktiven Prototypen mit dem Sketching Tool Ihrer Wahl

Abgabe über die Lernplattform:

- Bericht der Designänderungen mit Screenshots
- Interaktiver Prototyp (z.B. HTML-File)

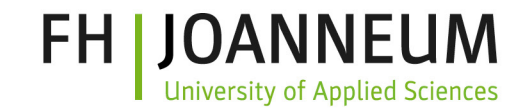

## Sie haben einen interaktiven Prototyp Ihrer Anwendung erstellt. Wie finden Sie Usability / User Experience Probleme?

(Brainstorming)

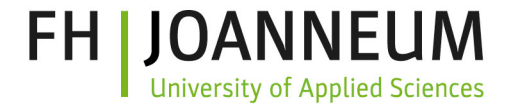

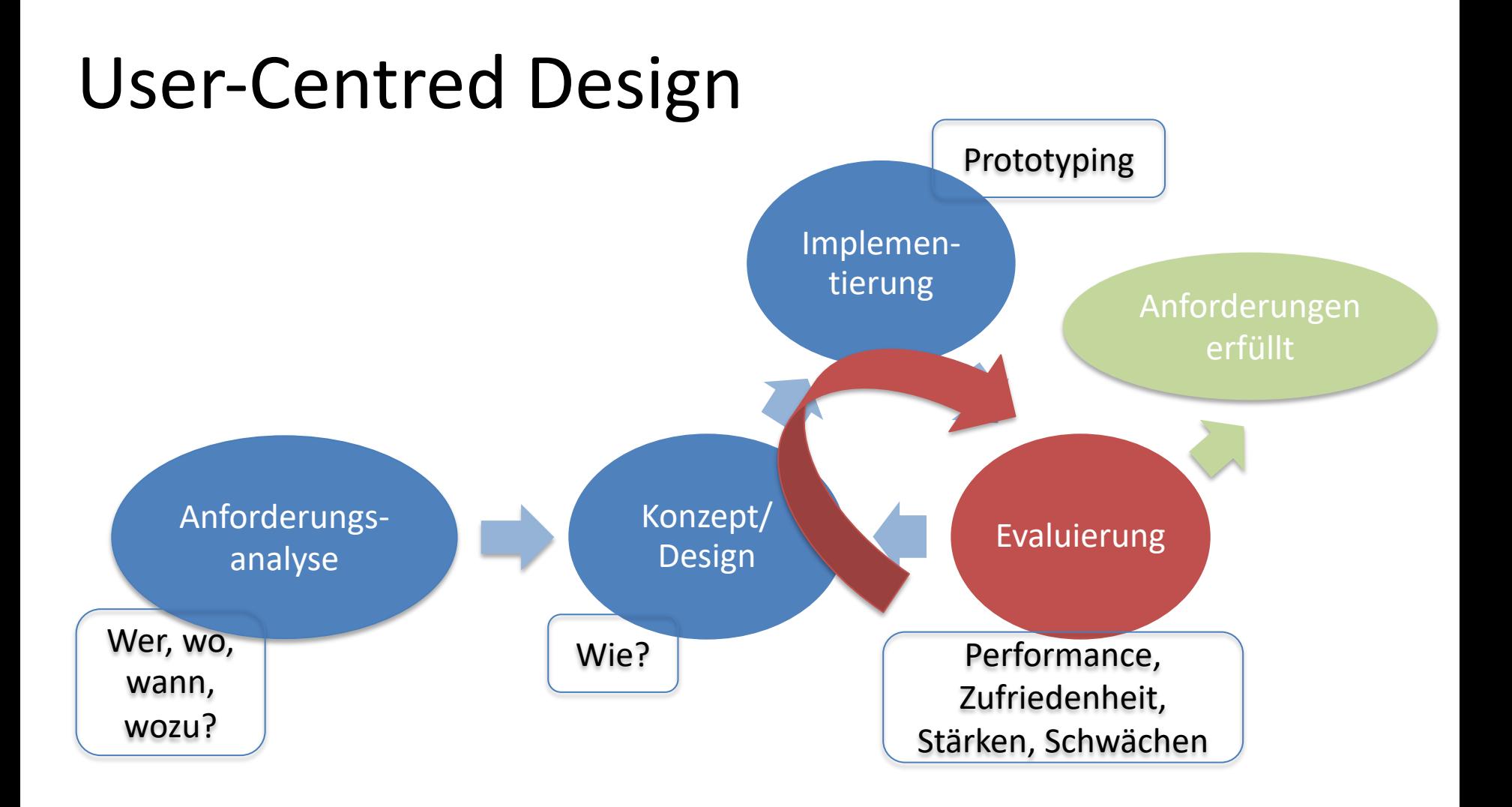

#### Elke Mattheiss, Elmar Krainz 2018 4

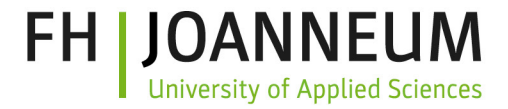

## Usability Testing

#### Wieso soll man Usability testen? Wieso fragt man die NutzerInnen nicht einfach?

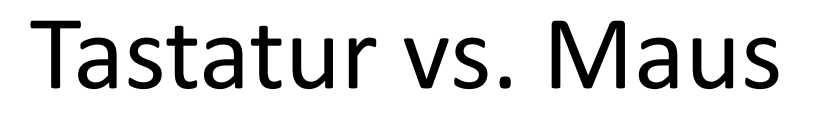

- Users were asked to do the same task using the keyboard and the mouse
- Users were able to perform the task using the mouse significantly faster (an average of 50% faster)
- Users reported that they did the task much faster using the keyboard
- **Subjective beliefs about what is quick!**

Bruce Tognazzini, Tog on Interface, 1992 (<http://www.asktog.com/TOI/toi06KeyboardVMouse1.html>)

**University of Applied Sciences** 

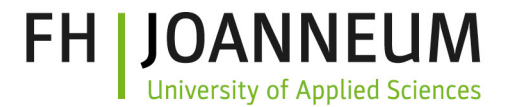

# Durchführung Usability Testing

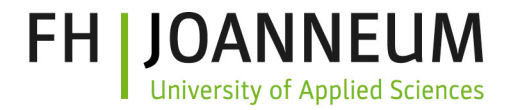

### Usability Test Vorbereitung

- Zweck des Tests
- Testumgebung
- Testausstattung
- Testteam

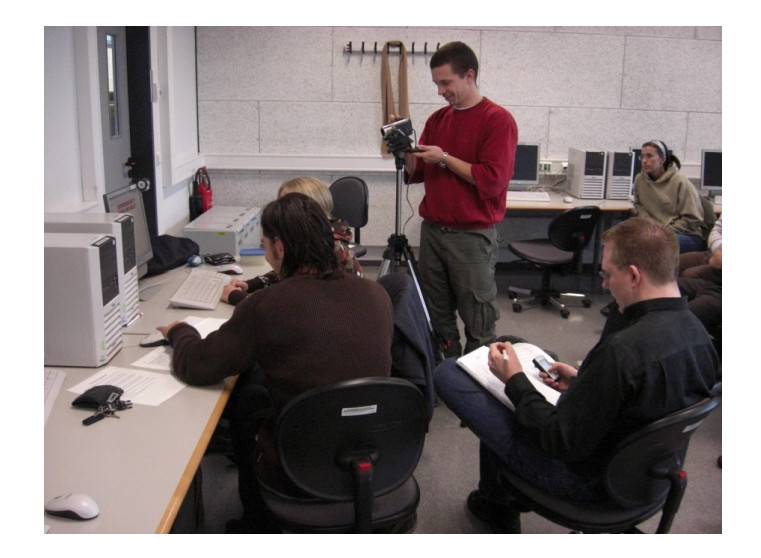

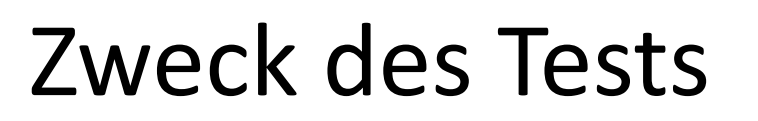

- Formative Evaluierung
	- Für die Verbesserung des Designs
	- Fragestellung: Warum passiert etwas?
	- Process Data: Qualitative Beobachtung
- Summative Evaluierung
	- Qualitativer Gesamteindruck
	- Vergleich von Designs
	- Auswertung von Performancezielen
	- Quantitative Auswertung

OANN

sity of Applied Sciences<sup>.</sup>

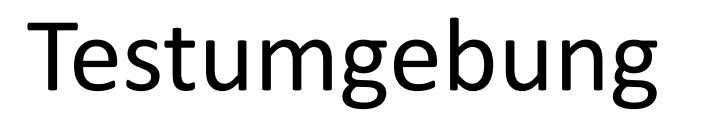

- Ruhige Arbeitsumgebung
- Angenehme Atmosphäre
- Keine Störungen (Telefon, etc.)

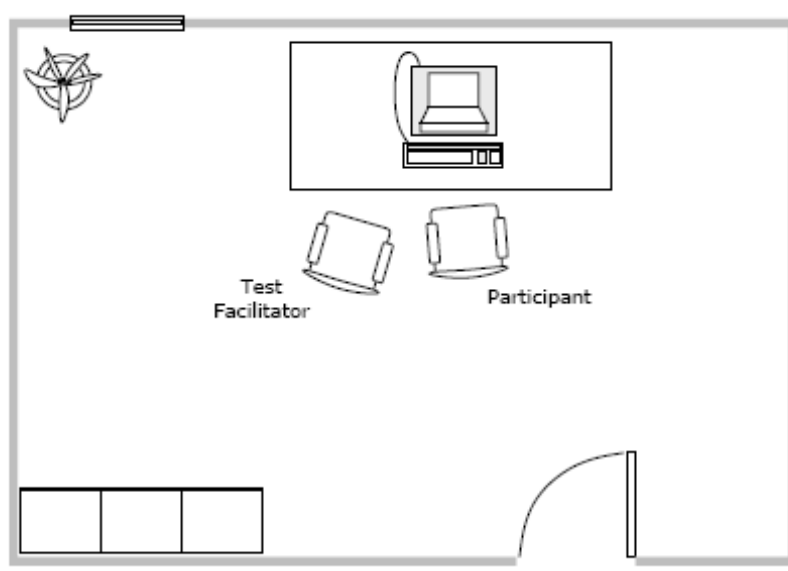

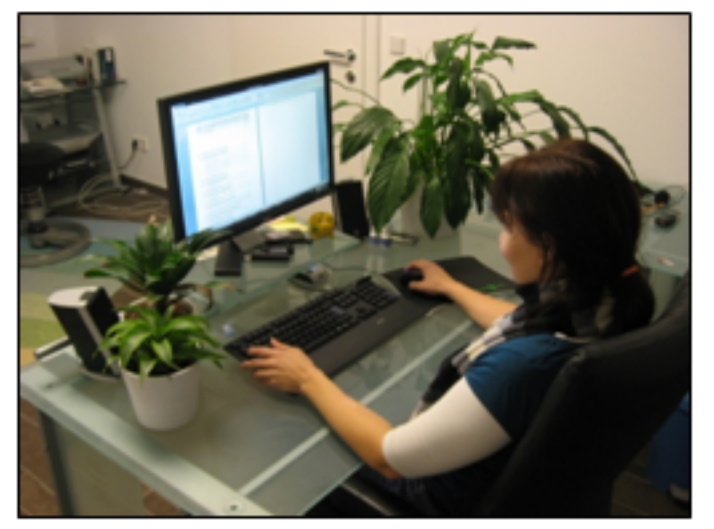

**FH IJOANNEUM** 

**University of Applied Sciences** 

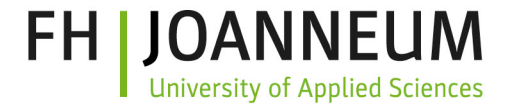

#### Testumgebung

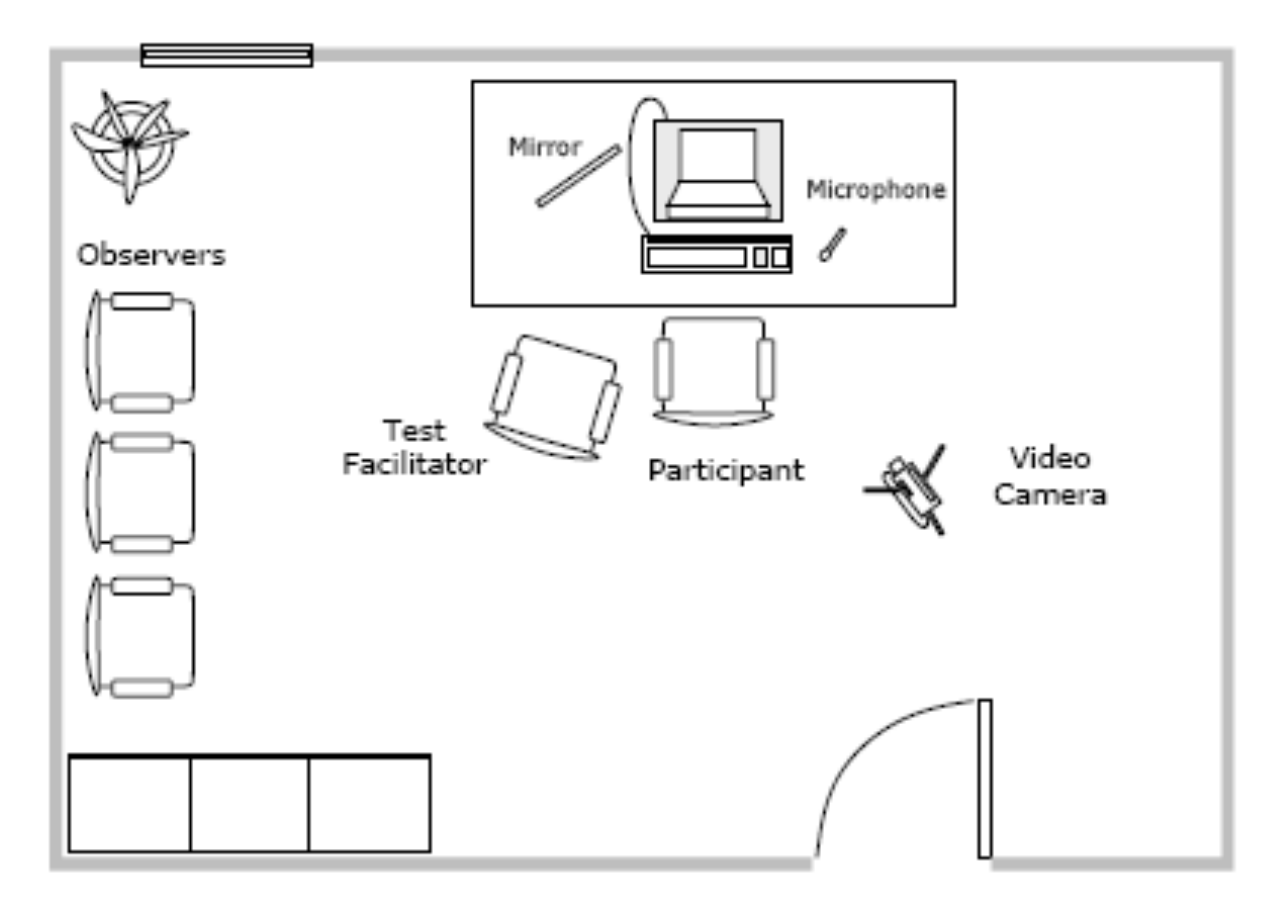

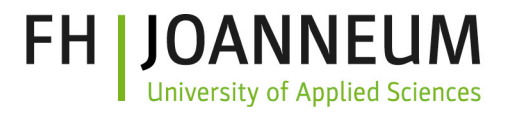

#### Testausstattung

- Testobjekt
- Videokamera mit Stativ
- Mikrophon, Kopfhörer
- Spiegel oder 2te Kamera
- Testmaterialien (Fragenbogen, Protokolle, etc.)
- "Bitte nicht stören" Schild
- Erfrischungen

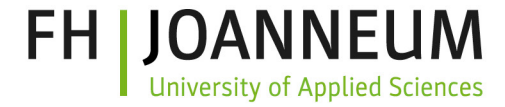

#### Testausstattung

#### Usability Kit Inventory List

1. Tripod 2. Ruckanck 3. Hicroghone 4. Microghone extension cable 5. Headphones 6. Headphones extension cable 7. Camera power supply 8. Digital video camera (MinIDV) 9. DVD recorder power supply 10. DVD recorder 11. Scart - 3x cinch adapter 12. Microphone adapter 13. DVD recorder remote control 14. 3x cinch connector 15. MiniOV tape 16. Video camera remote control 17. Camera - 3r cinch cable 10. Scart cable 19. RayWire IEEE 1394 cable 4-pin to 4-pin 20. Usability kit inventory list 21. DVD recorder quick start guide 22. DVD recorder manual 23. Video camera manuali 24. 3x cinch to 3x cinch cable 25. TV antenna cable

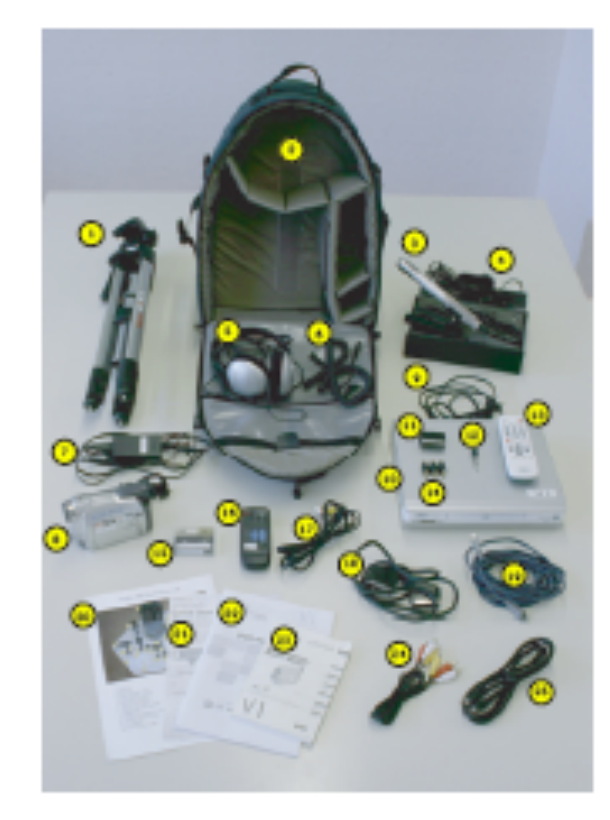

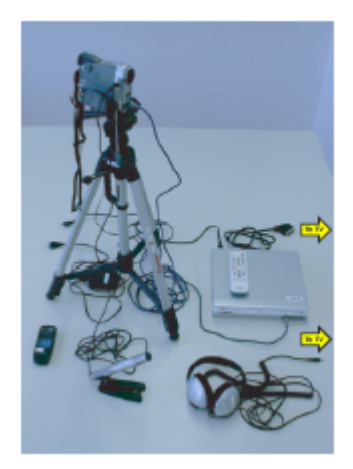

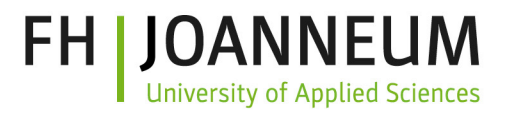

#### Testteam

- ModeratorIn: Führt durch den Test
- ProtokollführerIn: Zeichnet Aktivitäten und Ereignisse auf
- Video Operator: Kameraaufzeichnung, Ton, Licht
- Computer Operator: Übernimmt die Rolle des Computers bei Papierprototypen, Wizard-of-Oz Ansätzen
- Testperson: Führt den Usability Test durch, **Zielperson**

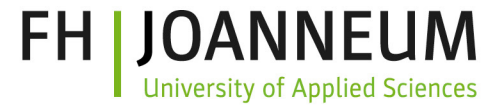

## Usability Testing Facebook

• Go to:

<https://www.youtube.com/watch?v=0bMmmX8FtBs>

- Take away messages?
	- Nicht beeinflussen, nicht helfen

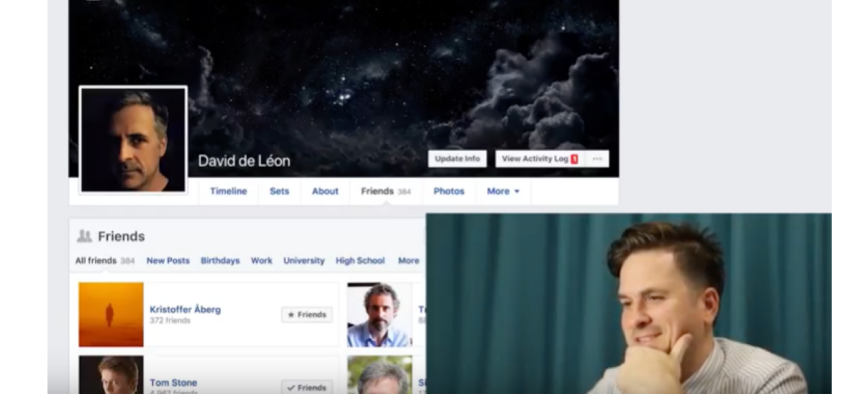

– Aufeinander aufbauende Aufgabenliste – Voraussetzungen herstellen ist wichtig

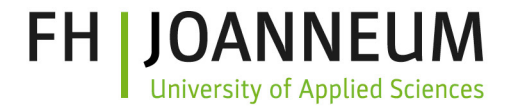

## Usability Testing Durchführung

• Stufen des Tests

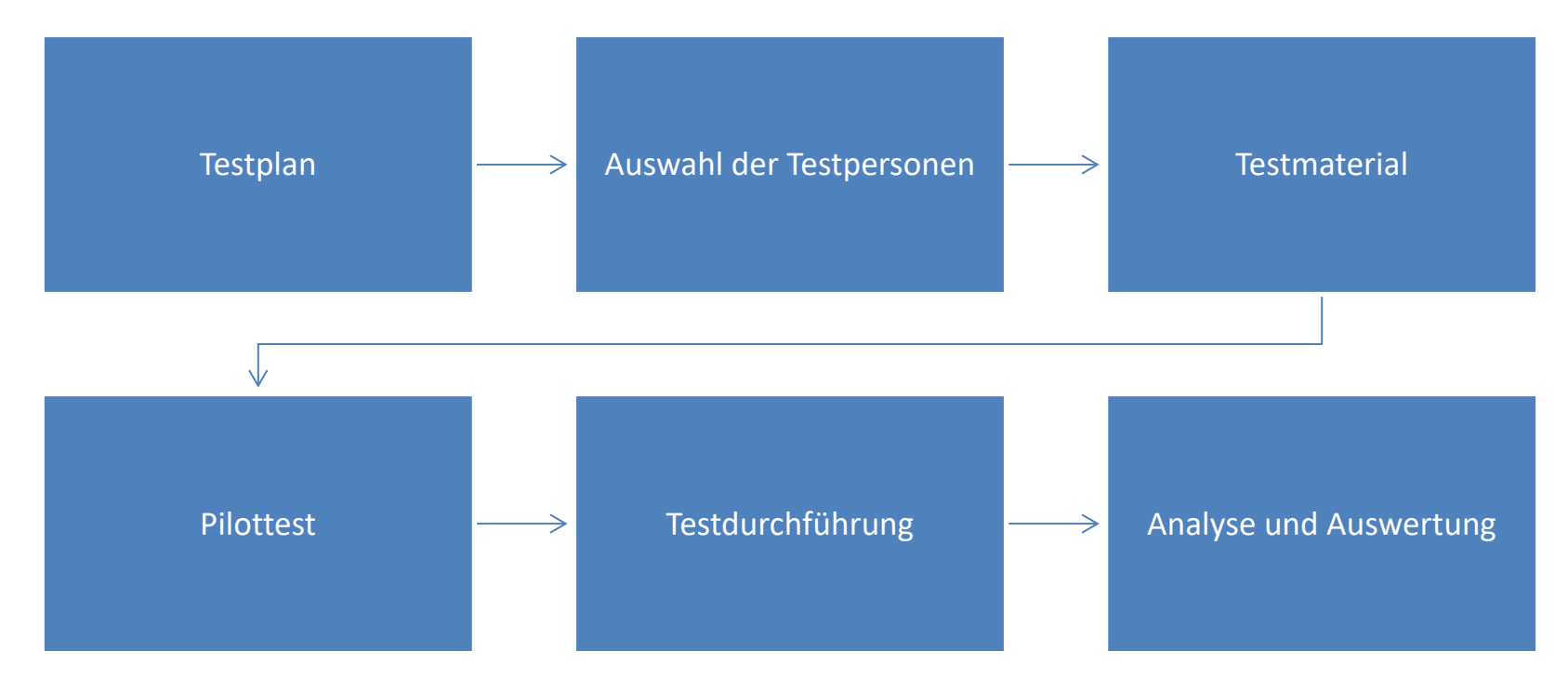

## **Testplan**

- Zweck
- Problemdarstellung
- Profil der Testperson
- Methode (Test Design)
- Aufgabenliste (Task Liste)
- **Testumgebung**
- Daten, die gemessen werden sollen
- Inhalte des Berichts

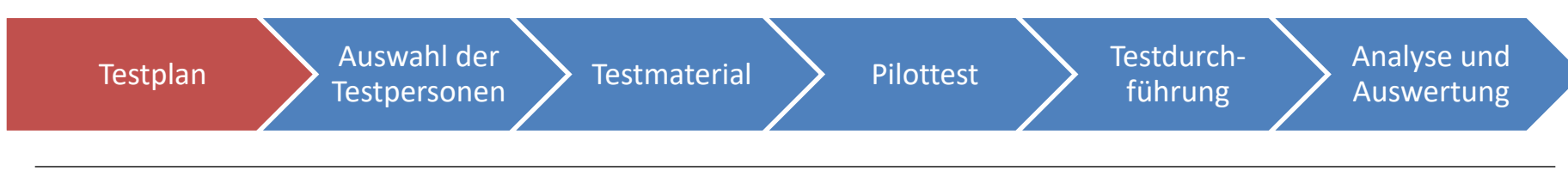

**FH I JOANNEUM** 

**University of Applied Sciences** 

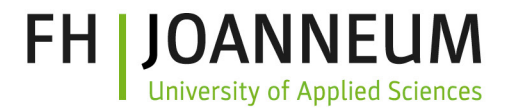

#### Testpersonen

- Erstellung eines Userprofils
- Klassifizierung
- Finden von Testpersonen
	- Freiwillige, Studierende, KundInnen, etc.
- Mindestens vier User pro Kategorie

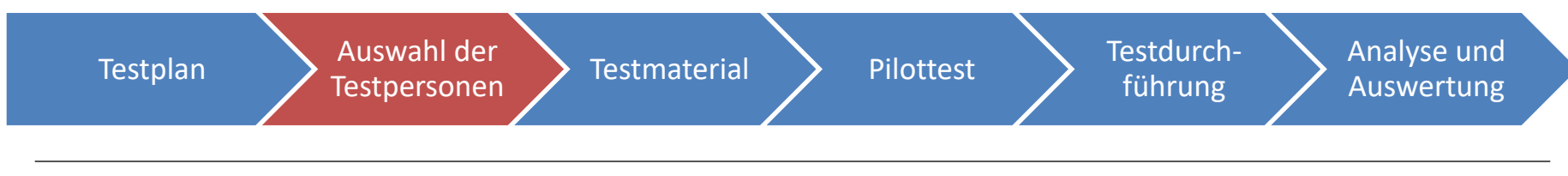

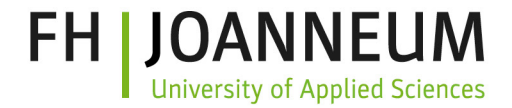

#### Testpersonen

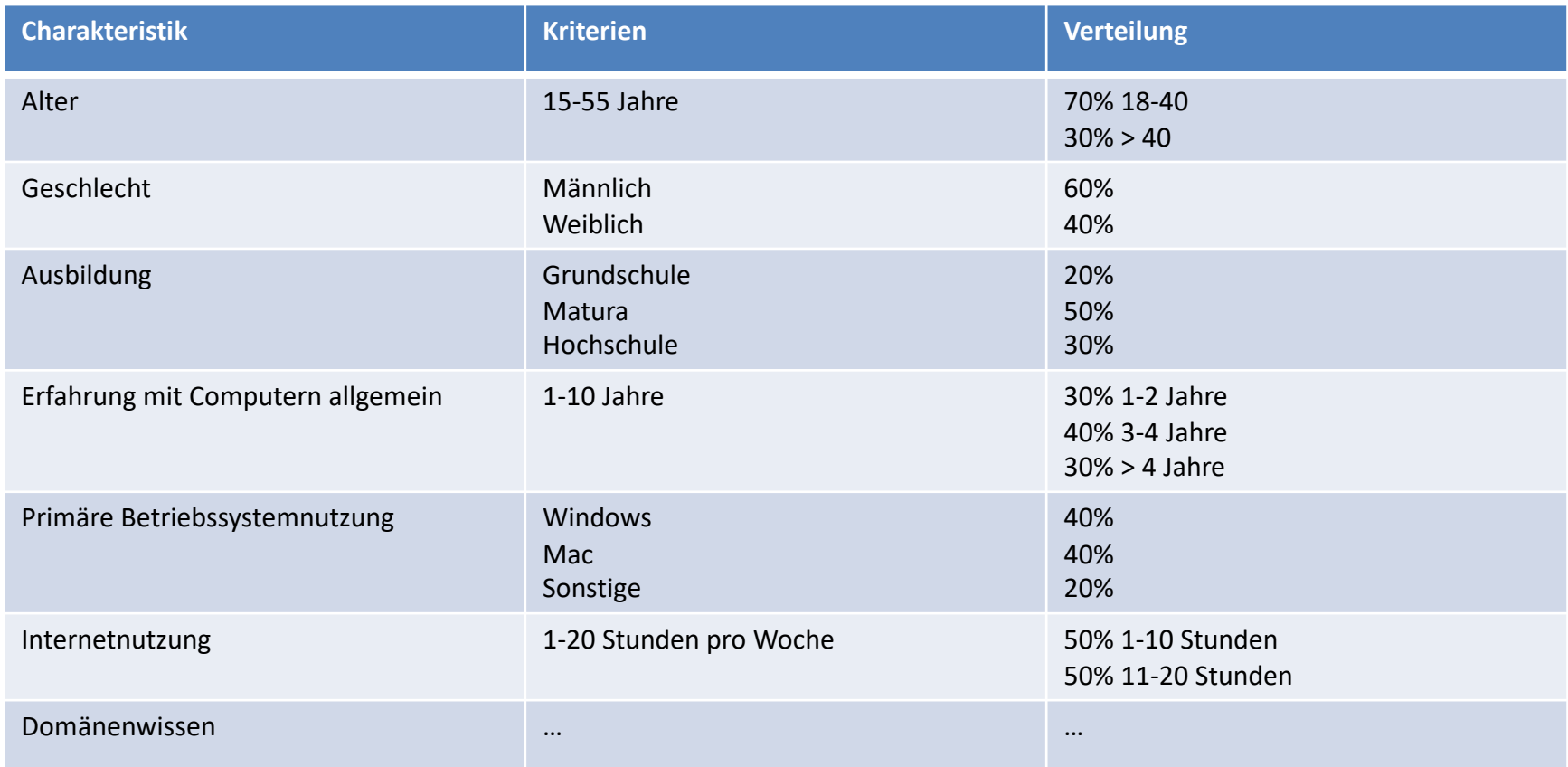

### Testmaterial

- Orientierungsskript
- Einverständniserklärung
- Hintergrundbefragung
- **Trainingsskript**
- Aufgabenliste
- **Testprotokoll**
- Post-Befragung
- **Checkliste**

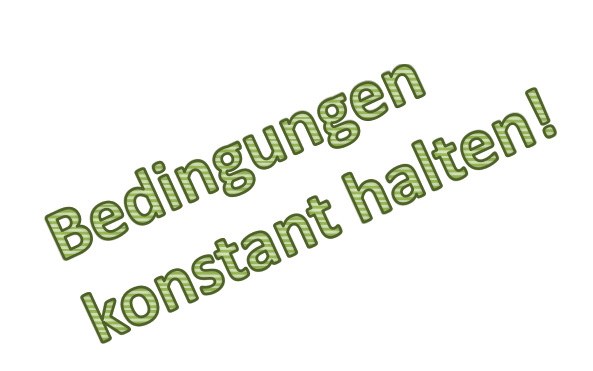

**FH I JOANNEUM** 

**University of Applied Sciences** 

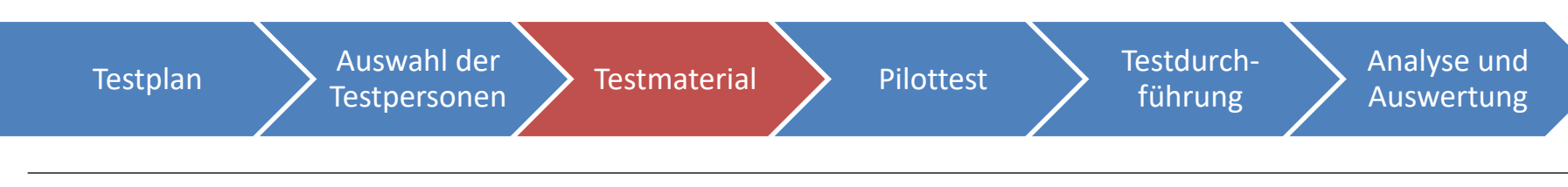

#### Testmaterial

#### • Aufgabenliste

- Definition von Aufgaben
- Häufigkeit und Priorisierung
- Erstellung der Aufgabenliste: Beschreibung wird den Testpersonen schriftlich vorgelegt
- Für jede Aufgabe definieren
	- Voraussetzung: muss vor Beginn der Aufgabe hergestellt sein (ggf. vom/von der ModeratorIn)
	- Ziel: Bedingung zur Erfüllung der Aufgabe
	- Fehler: die auftreten können, besonderer Fokus
	- Maximale Dauer: danach Abbruch der Aufgabe

sity of Applied Sciences

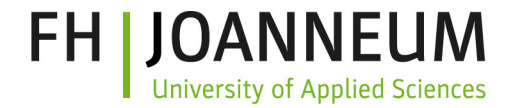

#### Aufgabenliste

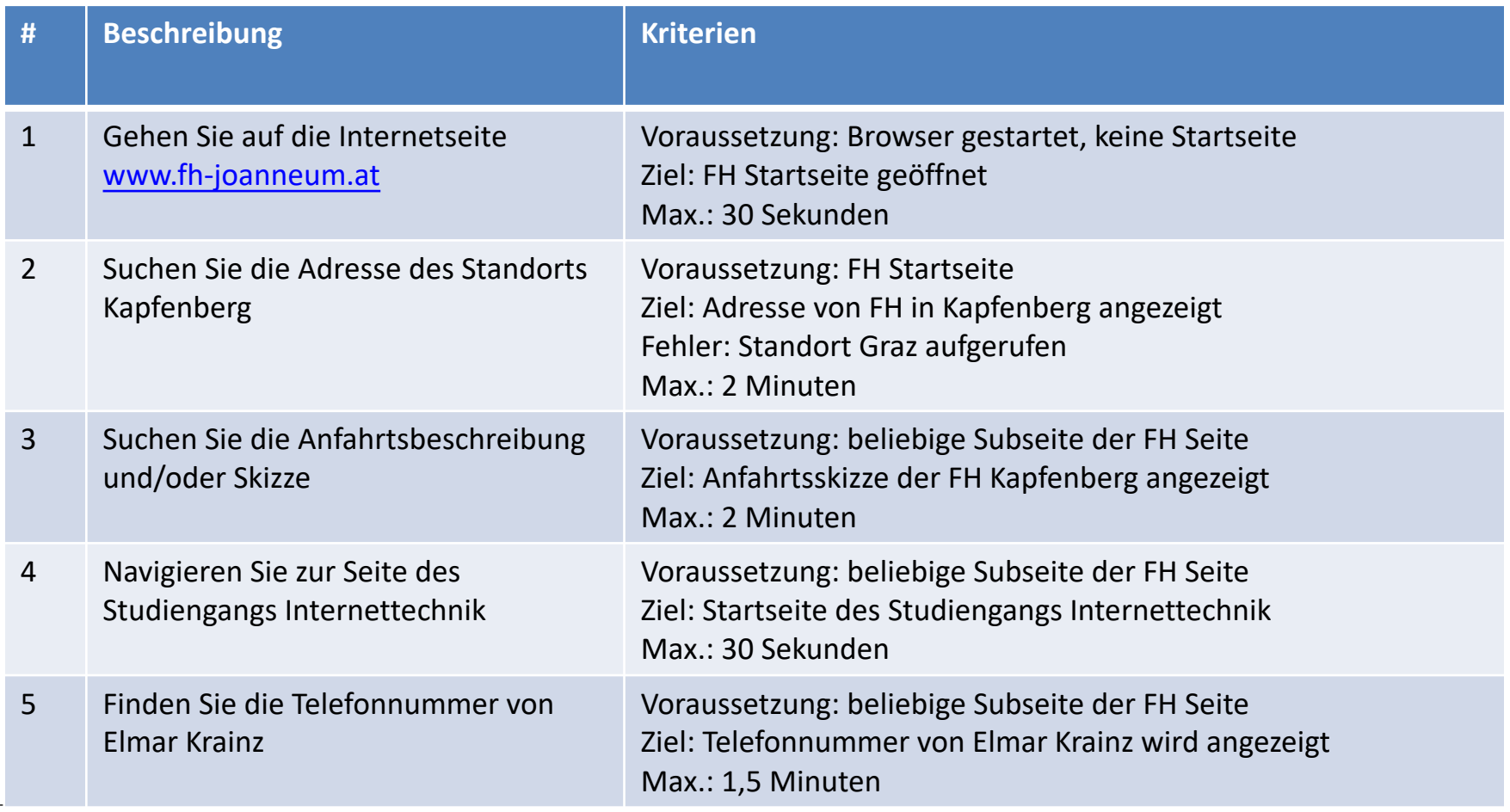

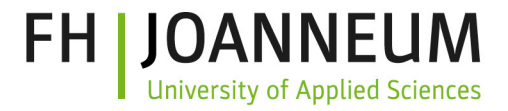

#### Pilottest

- Immer einen Pilottest durchführen!
- Überarbeitung der
	- Anleitungen
	- Taskliste
	- Zeitvorgaben
	- Kriterien
	- Fragebögen

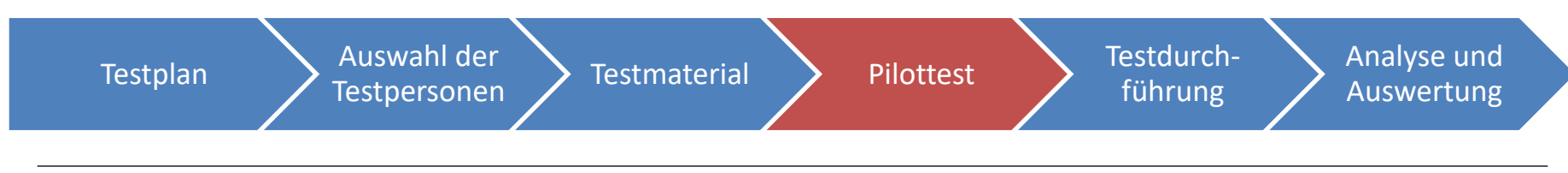

## Testdurchführung

- **Testphase** 
	- Einleitung, Durchgehen der Aufgabenliste
	- Nur der/die ModeratorIn führt die Testperson durch den Test das übrige Testteam verhält sich ruhig
	- Die Testperson nicht beeinflussen (verbal oder nonverbal)
	- ProtokollführerIn notiert Ablauf, Probleme

#### • Nachbesprechung

- Interview
- Aufgetretene Probleme reproduzieren
- Fragebogen vorgeben

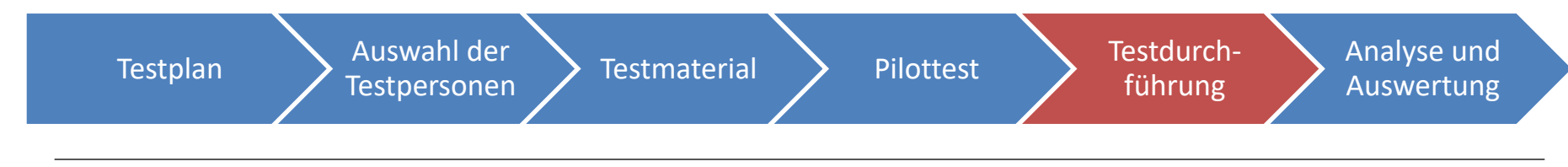

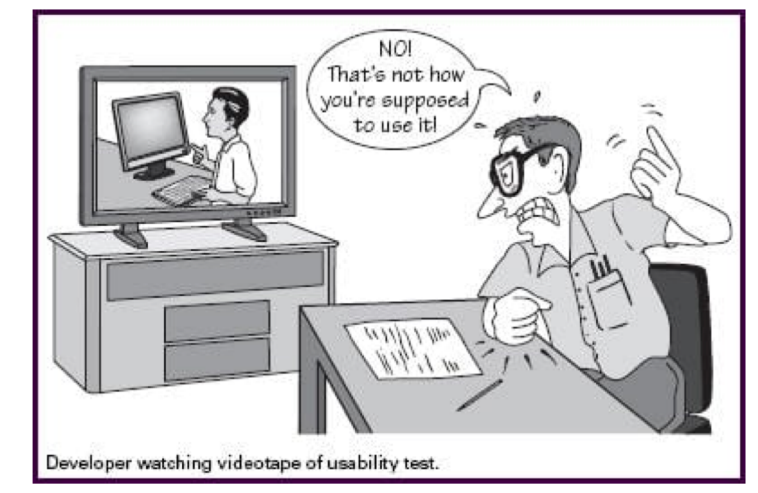

Bildquelle: blog.templatemonster.com

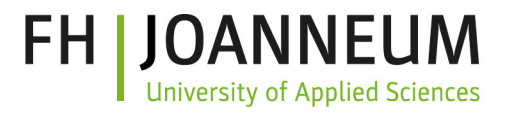

## Testdurchführung

- Nachbesprechung
	- Subjektiver Eindruck
		- "Wie war's?", "Was war gut?", "Was war schlecht?"
	- Spezielle Fragen
		- Eingehen auf Probleme
		- Kontrolle des Testprotokolls
	- Feedback Fragebogen für quantitative Daten

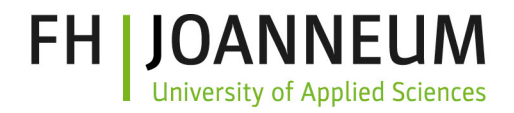

#### Analyse und Auswertung

- Aufbereiten der Daten (Mittelwerte, Abweichungen, Prozentsätze, Zeiten,…)
- Erkennen von Bereichen, in denen Probleme oder Unsicherheiten auftraten
- Finden der Problemquellen
- Kategorisierung der Probleme
- Zusammenfassung und Empfehlungen
- Schriftliche Ausarbeitung

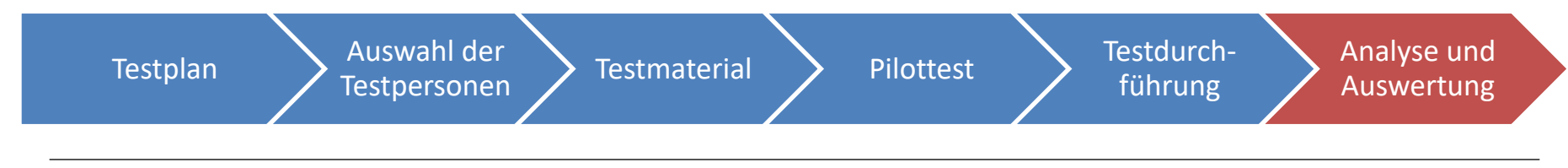

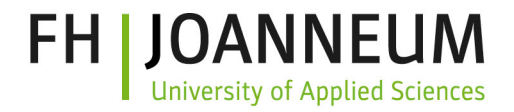

### Analyse und Auswertung

- Schriftliche Ausarbeitung
	- Titel
	- Zusammenfassung
	- Testumgebung: Hardware, Ausstattung, Raum
	- Testobjekt: Beschreibung des Objekts
	- Testbeschreibung: Methode, Testplan, Aufgabenliste etc.
	- Testpersonen: Userprofil und Daten der Testpersonen
	- Ergebnisse: Aufbereitung der Daten, Analyse, Empfehlungen
	- Anhang: Alle Rohdaten

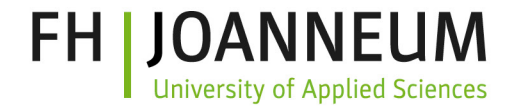

## $\blacktriangleright$  Mitarbeitsaufgabe "Aufgabenliste"

- Erstellen Sie ein Orientierungsskript und eine Aufgabenliste für
	- 1. Die Website: [https://elearning.fh-joanneum.at](https://elearning.fh-joanneum.at/) ODER
	- 2. Die App: Studo-App [https://studo.co](https://studo.co/)

• Posten Sie Ihre Ergebnisse ins Moodle

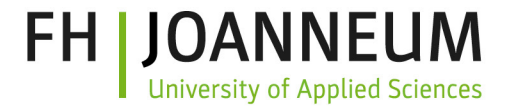

# Testmethoden

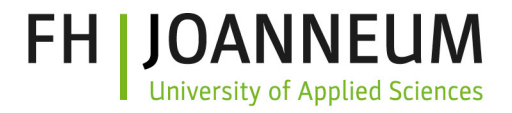

## Usability Testmethoden

- Thinking Aloud
- Co-Discovery
- Formales Experiment
- Fragetechniken
- Usage Studien

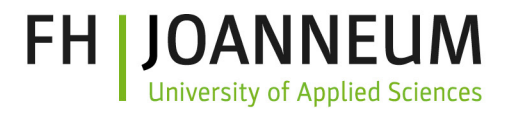

#### Thinking Aloud

- Testperson artikuliert
	- Was sie gerade macht bzw. versucht zu machen
	- Texte die sie liest
	- Ihre Gedanken bei der Bedienung
	- Die Probleme die auftreten
	- Ihre Entscheidungen

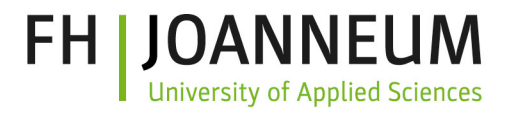

#### Thinking Aloud

- Rolle ModeratorIn
	- Testperson vorbereiten
		- Thinking Aloud demonstrieren
		- Video zeigen, vorzeigen, selbst üben
		- [Go to: https://www.youtube.com/watch?v=mgmU](https://www.youtube.com/watch?v=mgmU-gbbIM0)gbbIM0
	- Keine Fragen während des Test beantworten
	- Keine direkten Fragen während des Tests stellen
	- Wenn die Testperson nicht mehr mitspricht, mit neutralen Kommentaren zum weiterreden auffordern

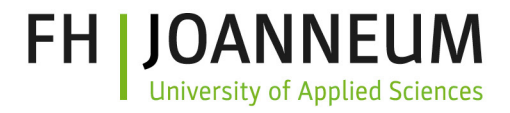

## Thinking Aloud

- Vor- und Nachteile
	- + Herausfinden warum ein Problem auftritt
	- + Finden von vielen Usability Problemen
	- + Relativ kleine Anzahl von Testpersonen nötig (3-5)
	- + In einem frühen Entwicklungsschritt einsetzbar
	- + Wenig Usability Erfahrung nötig
	- + Finden von falschen Bezeichnungen
	- Unnatürliches Verhalten
	- NutzerIn löst beim Thinking Aloud Probleme eventuell anders
	- NutzerIn agiert langsamer
	- Wenig Aussage über quantitative Daten (z.B. Zeiten)

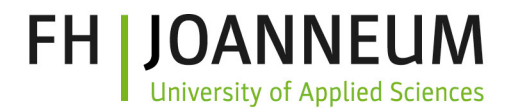

## Co- Discovery

- 2 Testpersonen bedienen ein Interface zusammen
- Natürliches Gespräch zwischen zwei Personen
- Vor- und Nachteile
	- + Kein unnatürliches Thinking Aloud
	- doppelte Anzahl von Testpersonen nötig
	- Bedienung zu zweit entspricht nicht dem tatsächlichen Gebrauch

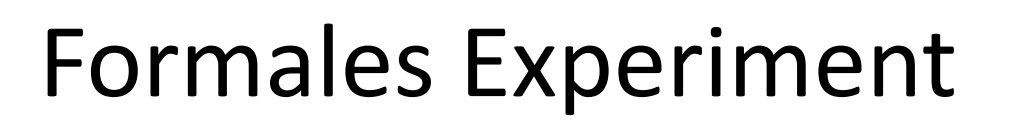

- Kontrolliertes Experiment
- Statistische Analyse
- Viele Testpersonen nötig
- Objektive Messung der Performance
	- Testen der absoluten Performance eines Systems
	- Vergleich von mehreren Systeme
- Messung von Usability Attributen

ity of Applied Sciences

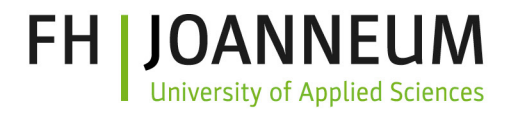

#### Formales Experiment

#### Mögliche Performance Messungen

- Zeitmessung für Aufgaben
- Anzahl der gelösten Aufgaben in der Zeit
- Abweichung vom optimalen Lösungsweg
- Anzahl der genutzten Features
- Fehleranzahl
- Anzahl der Hilfeaufrufe

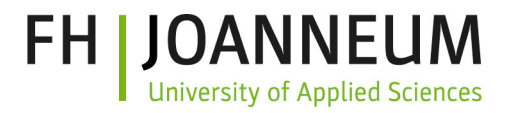

#### Formales Experiment

- Vor- und Nachteile
	- + Objektive und quantitative Daten
	- + Vergleich von alternativen Designs möglich
	- Hohe Anzahl von Testpersonen
	- Erst spät im Entwicklungsprozess einsetzbar
	- Keine Antworten warum ein Problem auftritt

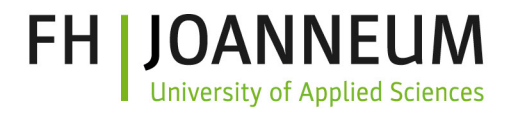

## Fragetechniken

- Befragen von Testpersonen nachdem das Interface bedient wurde
	- Interview
	- Fragebogen
- Subjektive Eindrücke der Testperson
- Quantitative und qualitative Daten
- Oft als Ergänzung zu anderen Testmethoden
- Einfach und kostengünstig

## Fragebögen

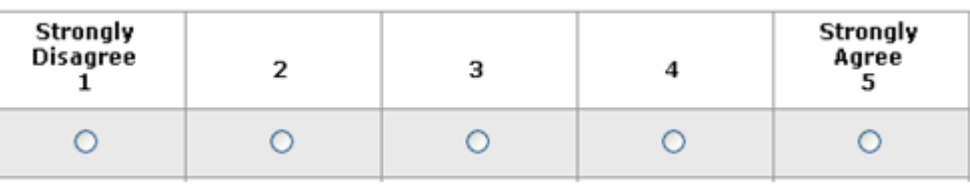

**FH JOANNEUM** 

**University of Applied Sciences** 

unattraktiv

- System Usability Scale (SUS)
	- <http://www.measuringusability.com/sus.php>
	- Deutsche Version: [https://experience.sap.com/skillup/system-usability-scale-jetzt-](https://experience.sap.com/skillup/system-usability-scale-jetzt-auch-auf-deutsch/) auch-auf-deutsch

attraktiv

O

⊗

 $\circ$ 

#### User Experience Questionnaire (UEQ)

- [https://www.ueq-online.org](https://www.ueq-online.org/)
- NASA TLX
	- Geistige Anforderung
	- Körperliche Anforderungen
	- Zeitliche Anforderungen
	- Ausführung der Aufgaben
	- Anstrengung
	- Frustration
	- <http://humansystems.arc.nasa.gov/groups/TLX/>
	- [https://www.keithv.com/software/nasatlx/nasatlx\\_german.html](https://www.keithv.com/software/nasatlx/nasatlx_german.html)

NASA-TLX Geben Sie auf einer Skala von 1 bis 21 bitte an, wie hoch die Beanspruchung bei der letzten Navigationsaufgabe war. Beziehen Sie sich dabei auf die Verwendung der Applikation 1. Geistige Anforderung Wie viel geistige Anstrengung war bei der Informatinsaufnahme und bei der Informationsverarbeitung erforderlich (z.b. Denken, Entscheiden, Rechnen, Er innern. Hinsehen. Suchen...)? War die Aufrahe leicht. gering hock oder anspruchsvoll, einfach oder komplex, erfordert sie hohe Genauigkeit oder ist sie fehlertolerant? 2. Körperliche Anforderungen Wie viel körperliche Aktivität war erforderlich (z.B. ziehen, drücken, drehen, steuern, aktivieren...)? War die Aufgabe leicht oder schwer, einfach oder anstren $gering$ hock gend, erholsam oder mühselig? 3. Zeitliche Anforderungen Wie viel Zeitdruck empfanden Sie hinsichtlich der Häufigkeit oder dem Takt mit dem Aufgaben oder Aufgabenelemente auftraten? War die Abfolge langsam und geruhsam oder schnell und hektisch? gering

 $\circ$ 

 $0\quad 0\quad 0$ 

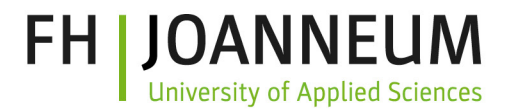

## Usage Studien

- Aufzeichnung von typischen Arbeitstagen
- Mehrere NutzerInnen
- Analyse der Aufzeichnung und Auswertung
- Statistische Analyse
- Vor- und Nachteile
	- + Objektive Daten
	- Schwierig Testpersonen zu finden
	- Aufwendige Auswertung

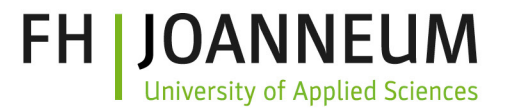

#### Testmethoden

• Mix and match

- Auswählen / kombinieren nach
	- Zielsetzung
	- Entwicklungsstadium

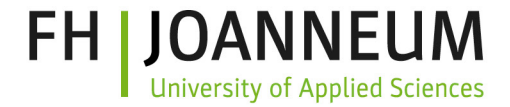

#### Review Usability Engineering Methoden

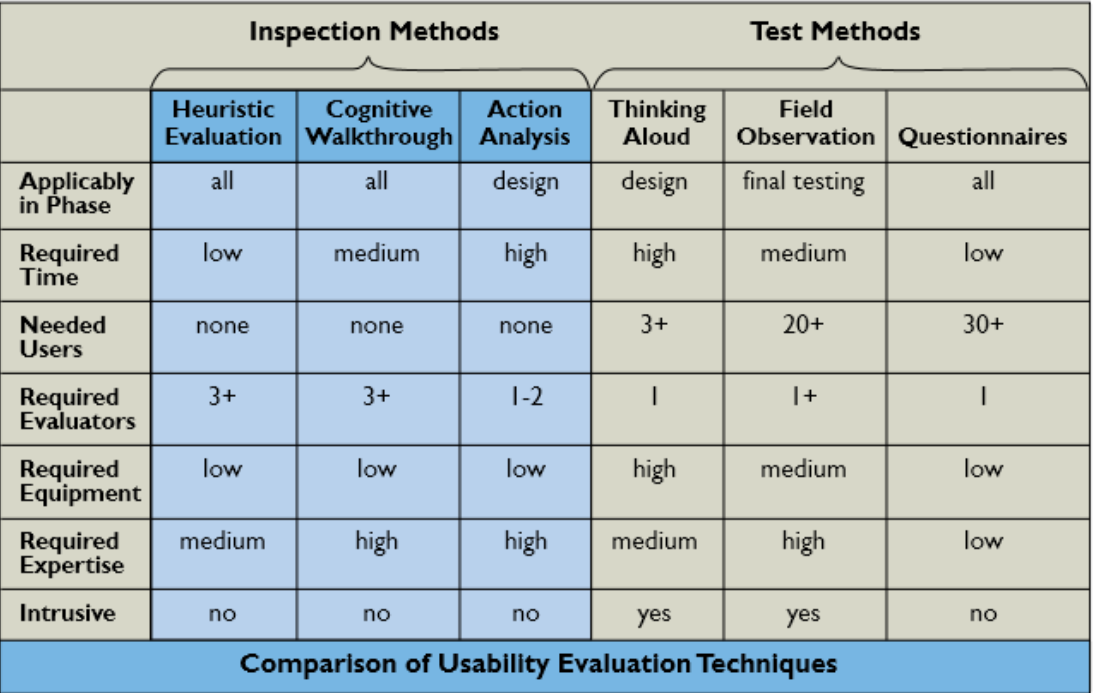

A. Holzinger, COMMUNICATIONS OF THE ACM, January 2005/Vol. 48, No. 1 ([https://online.tugraz.at/tug\\_online/voe\\_main2.getVollText?pDocumentNr=93106&pCu](https://online.tugraz.at/tug_online/voe_main2.getVollText?pDocumentNr=93106&pCurrPk=14652) rrPk=14652)

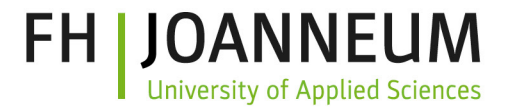

# Mobile Usability Testing

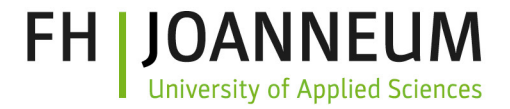

## Mobile Usability Testing

- Test von mobilen Anwendungen immer wichtiger
	- [50% aller Websitezugriffe mobil: https://www.statista.com/topics/779/mobile](https://www.statista.com/topics/779/mobile-internet)internet
- Mobile Use-Cases
	- "Mobile First" Konzept: mobile Version entsteht zuerst
	- "One eye one thumb" Prinzip: typische Nutzung in ablenkender Umgebung
		- The one thumb, one eyeball test is thus about finding out if your mobile design *allows users* to easily use the app with one hand and partially distracted [attention" https://www.interaction-design.org/literature/article/using-mobile-](https://www.interaction-design.org/literature/article/using-mobile-apps-the-one-thumb-one-eyeball-test-for-good-mobile-design) apps-the-one-thumb-one-eyeball-test-for-good-mobile-design
	- Spezielle Anwendungen
		- Location-based Services
		- Augmented Reality

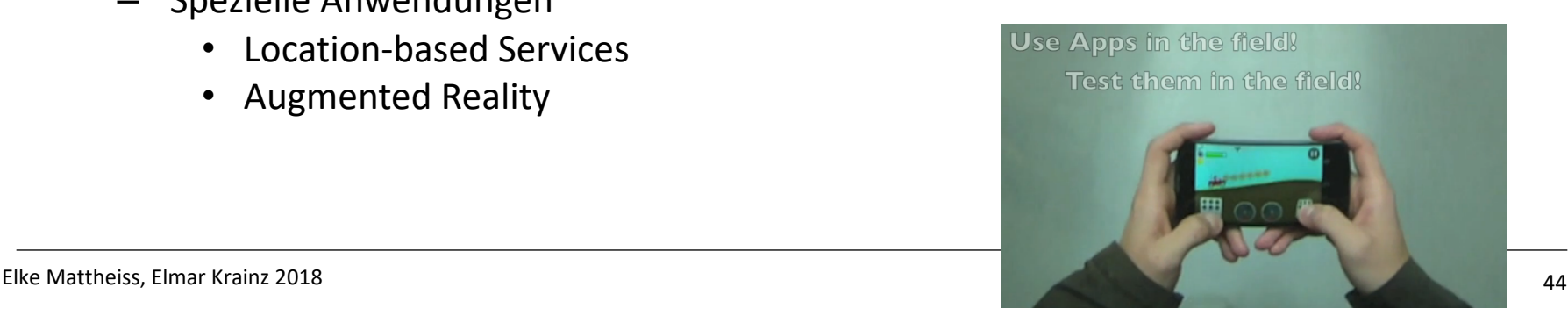

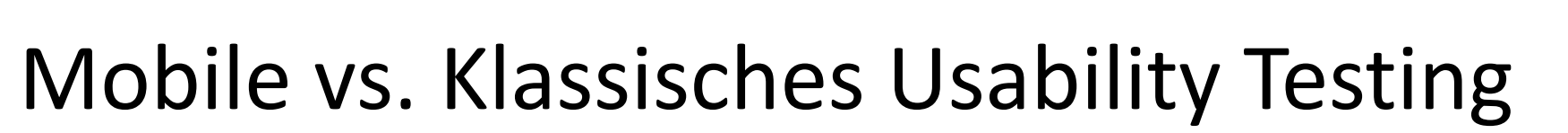

- Klassisches Usability Testing
	- Lab
	- Großes Team
	- Infrastruktur
- Mobile Usability Testing
	- Tools
		- Stirnkamera (GoPro)
		- Headsets
		- Screen-Recorder
		- Klemmbrett

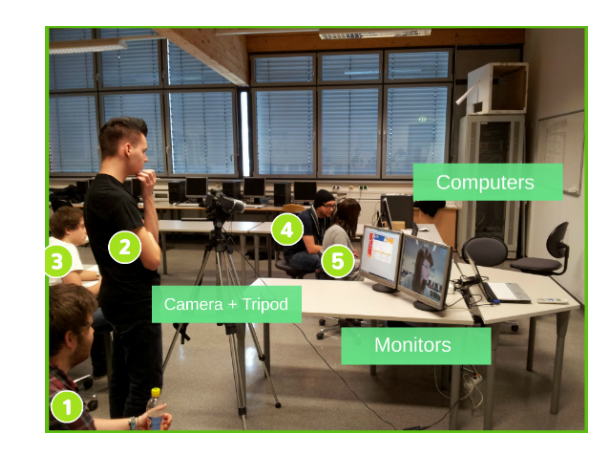

**FH IJOANNEUM** 

**University of Applied Sciences** 

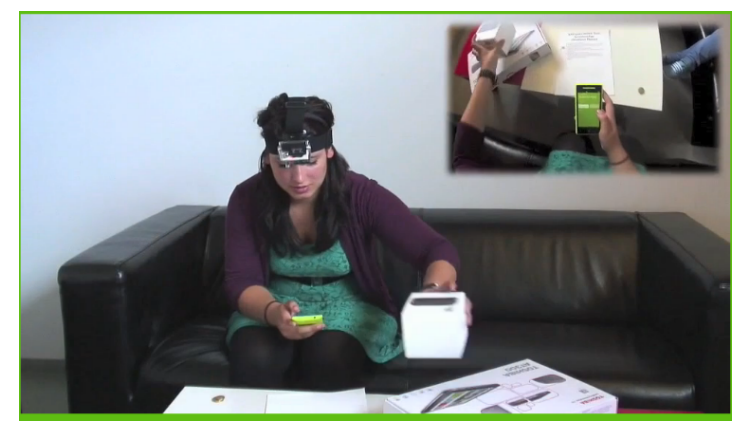

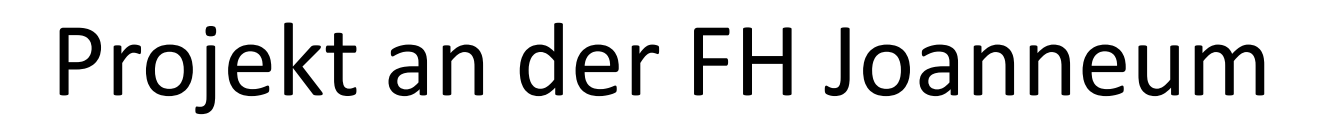

- KMU goes mobile: https://www.fh[joanneum.at/projekt/kmu-goes](https://www.fh-joanneum.at/projekt/kmu-goes-mobile)mobile
- Go to: [http://www.youtube.com/watch?](http://www.youtube.com/watch?v=R24XZmVe1x8) v=R24XZmVe1x8
- [http://www.youtube.com/watch?](http://www.youtube.com/watch?v=d8REps9pww0) v=d8REps9pww0 (mobile Usability Testing ab 1:02)

#### **Mobile Set Up**

**FH I JOANNEUM** 

**University of Applied Sciences** 

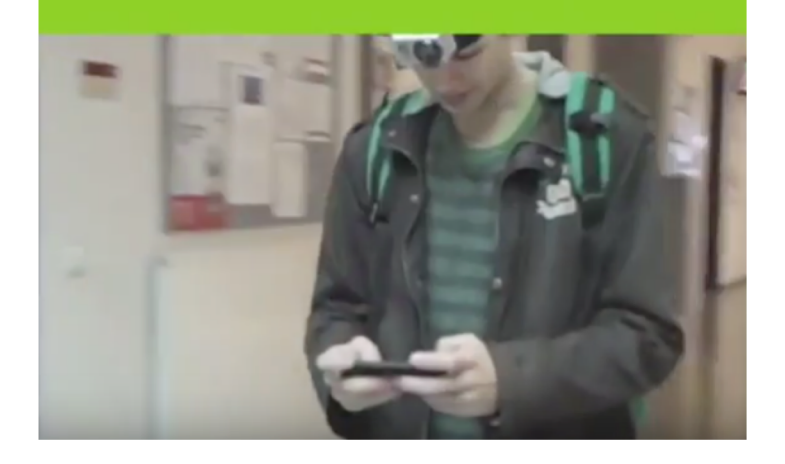

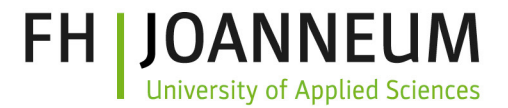

#### "Kostengünstiges" Usability Engineering

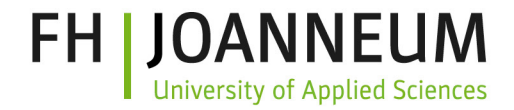

#### Guerilla HCI: Discount Usability Engineering

- Software Projektbudgets sind beschränkt
- Besser etwas Usability Engineering als gar keines
- Methoden
	- Einfaches Szenario
	- Vereinfachtes Thinking Aloud
	- Heuristische Evaluierung mit wenigen Guidelines

Nielson, 1994 (<https://www.nngroup.com/articles/guerrilla-hci>) Guerilla Usability Testing at Google: <https://www.youtube.com/watch?v=0YL0xoSmyZI>

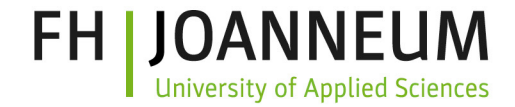

#### Guerilla HCI: Discount Usability Engineering

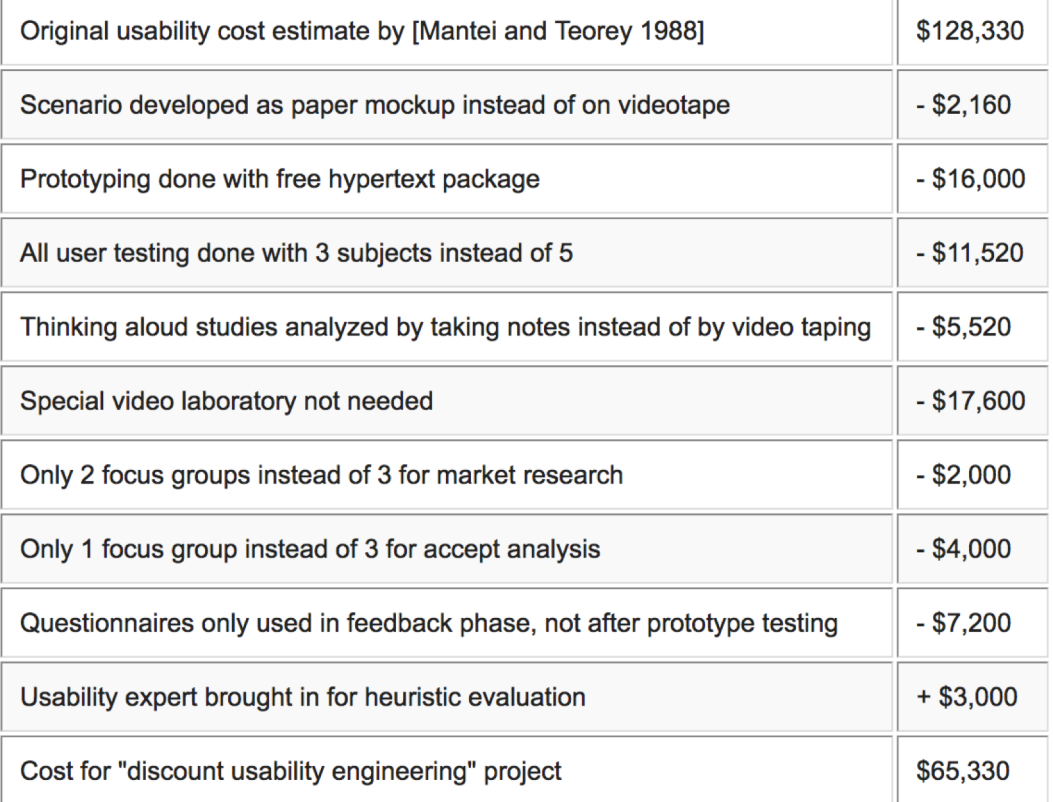

#### Nielson, 1994 (<https://www.nngroup.com/articles/guerrilla-hci>)

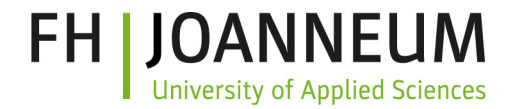

### Möglicher Use-Case von Guerilla HCI

- Eine Persona und einfaches **Szenario**: lässt sich mehrmals anpassen/testen
- Papierprototyp als Implementierung des Szenarios: Die wichtigsten Screens und Interaktionen
- Einfacher **Thinking Aloud** Test: Kein Video, kleines Testteam, Fragebogen
- **ExpertInnen Review**: Anstatt 1000er Regeln, kleines Set an Heuristiken oder Guidelines als Basis [\(z.B. https://www.nngroup.com/articles/ten-](https://www.nngroup.com/articles/ten-usability-heuristics)<br>usability-heuristics)

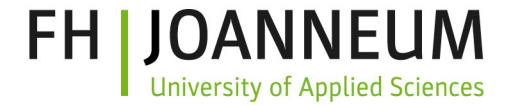

#### Möglicher Use-Case von Guerilla HCI

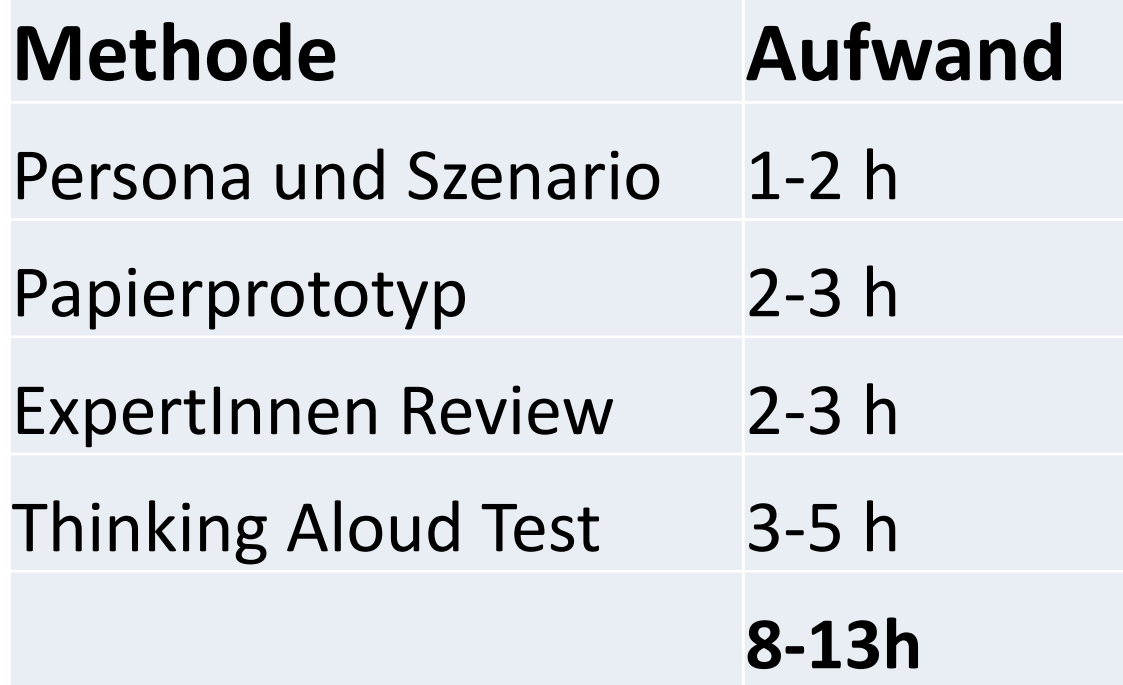

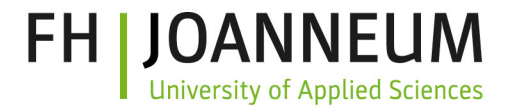

### Online Usability Testing Services

- Remote Usability Testing
- UserZoom: Werbevideo Go to: [https://youtu.be/Md1w\\_5Clf9A](https://youtu.be/Md1w_5Clf9A)
- Beispiel [https://www.trymyui.com](https://www.trymyui.com/)
	- [Desktop: https://www.trymyui.com/site/example#desktop](https://www.trymyui.com/site/example)usability-test
	- Mobil: [https://www.trymyui.com/site/example#mobile](https://www.trymyui.com/site/example)usability-test

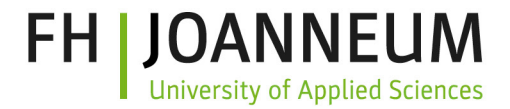

### Beispiel [www.trymyui.com](http://www.trymyui.com/)

- Mobile **Testing**
- 5 米¥{ ?¨ △ 1 65% 7:24 PM ← Google Play Store Q 00:02 **Special Criteria** Please say out loud how you meet the following special criteria asked for by the customer: Must not have used Duolingo before.

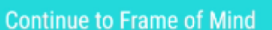

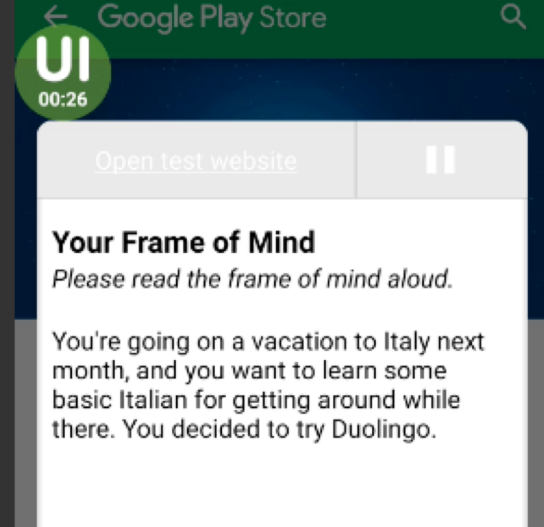

Go to first task >

3副 米 縣

 $\frac{1}{2}$   $\frac{1}{2}$   $\frac{1}{2}$  65%  $\frac{1}{2}$  7:25 PM

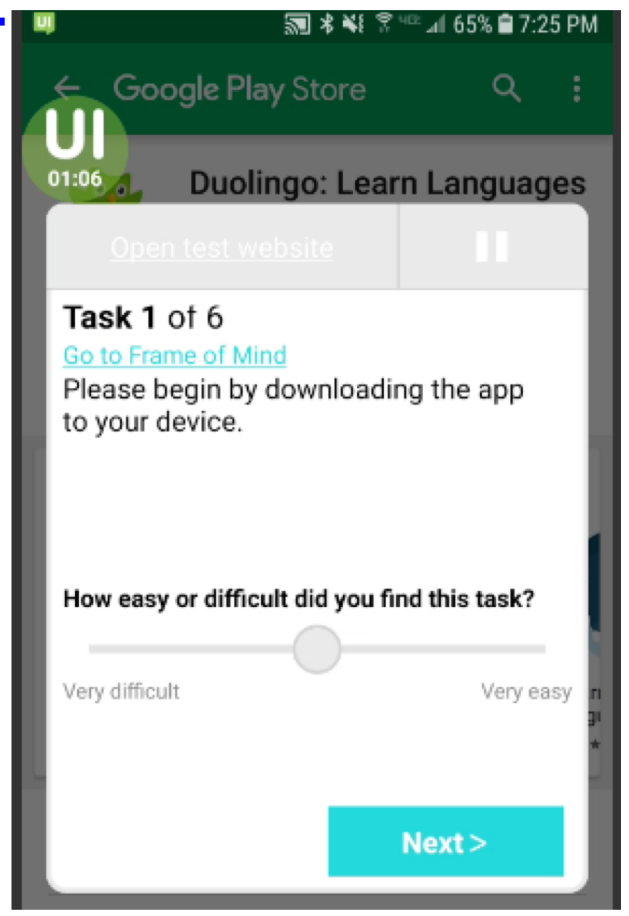

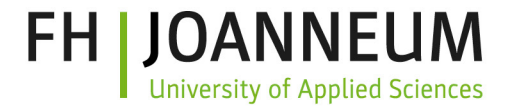

#### Beispiel [www.trymyui.com](http://www.trymyui.com/)

#### • Mobile **Testing**

**Task script** 

**Survey questions** 

**Task script** 

**Survey questions** 

#### Scenario

You're going on a vacation to Italy next month, and you want to learn some basic Italian for getting around while there. You decided to try Duolingo.

#### Tasks

- 1. Please begin by downloading the app to your device.
- 2. Choose Italian and get started with the first lesson (stop once you reach the first question).
- 3. Now go all the way through the rest of the first lesson, describing your thoughts as you go.
- 4. Get your profile set up, then view your account page. What information and options are there? Do you feel that these are useful? Why or why not?

#### What was the worst thing about your experience?

I felt like there could have been a little more of an instructional component to the lesson.

#### What other aspects of the experience could be improved?

It would be cool if there were some feature that could allow two learners studying the same language to take lessons together. I imagine that their screens would be synced and they could go through lessons together and chat along the way.

#### What did you like about the website?

Overall, the app was very intuitive to use and visually appealing. I also liked the option to connect with others.

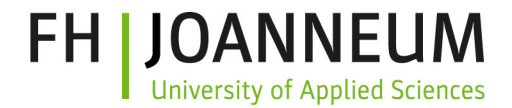

#### Beispiel [www.trymyui.com](http://www.trymyui.com/)

• Desktop **Testing** 

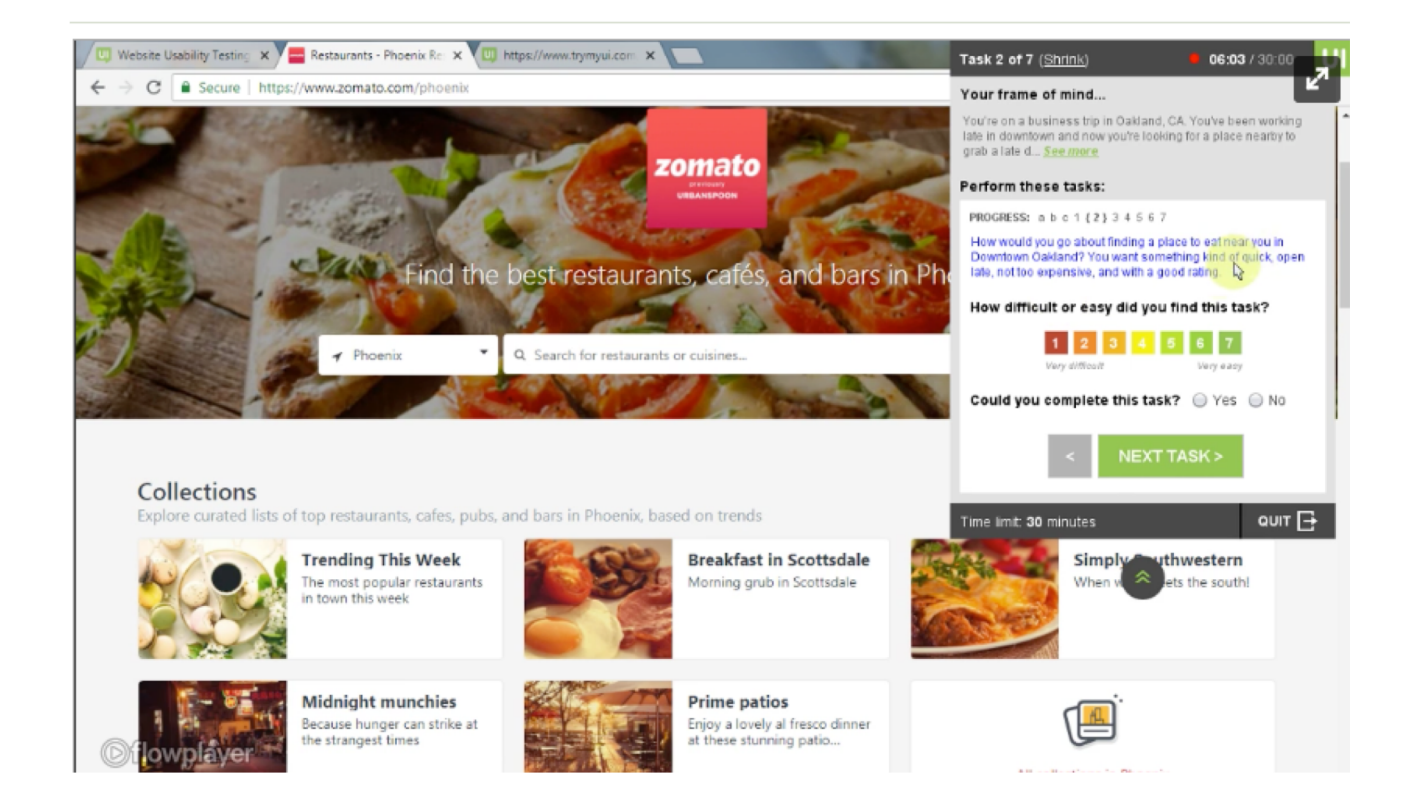

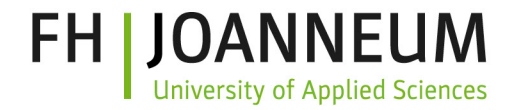

#### $\blacktriangleright$  Mitarbeitsaufgabe "Testing" – im Labor

- Führen Sie einen Usability Test (Methoden frei wählbar) der gewählten Anwendung durch
	- 1. Die Website: [https://elearning.fh-joanneum.at](https://elearning.fh-joanneum.at/) ODER
	- 2. Die App: Studo-App [https://studo.co](https://studo.co/)
- Fassen Sie Ihre Erkenntnisse
	- Zum Vorgehen selbst (Lessons Learned)
	- Zur Anwendung (Empfehlungen zur Verbesserung)
- Posten Sie Ihre Ergebnisse ins Moodle

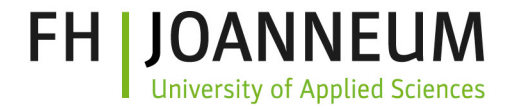

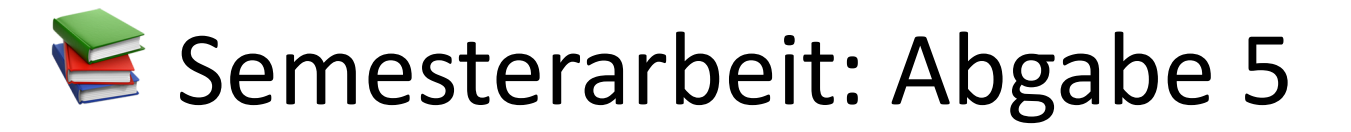

1. Jede Gruppe führt mit dem **interaktiven Prototyp** einen Usability Test mit 4 Personen durch (ein Pilottest, drei echte Tests)

# **2. Inhalt des Berichts**: – Titel – Zusammenfassung

- 
- 
- 
- 
- Testumgebung: Hardware, Ausstattung, Raum<br>— Testobjekt: Beschreibung des Objekts<br>— Testbeschreibung: Methode, Testplan, Aufgabenliste etc.<br>— Testpersonen: Userprofil und Daten der Testpersonen<br>— Ergebnisse: Aufbereitung
- 
- 
- Anhang: Alle Rohdaten
- Bericht des Usability Tests und Empfehlungen zur Verbesserung (ggf. inkl. annotierte Abbildungen)  $\rightarrow$  Abgabe über Lernplattform